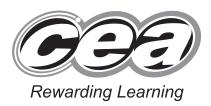

| Cen | tre Market |
|-----|------------|
| 71  | OOLIN      |
| Can | didate Num |
|     | 133        |

General Certificate of Secondary Education 2014

### **Technology and Design**

Unit 2: Systems and Control

Element 1: Electronic and Microelectronic Control Systems

[GTD21]

**TUESDAY 3 JUNE, AFTERNOON** 

MV18

### TIME

1 hour, plus your additional time allowance.

### **INSTRUCTIONS TO CANDIDATES**

Write your Centre Number and Candidate Number in the spaces provided at the top of this page.

Write your answers in the spaces provided in this question paper.

Questions which require drawing or sketching should be completed using an HB pencil. All other questions must be completed in blue or black ink.

Answer all questions.

### **INFORMATION FOR CANDIDATES**

The total mark for this paper is 80.

Figures in brackets printed at the end of each question indicate the marks awarded to each question or part question.

## **BLANK PAGE**

## Formulae for GCSE Technology and Design

You should use, where appropriate, the formulae given below when answering questions which include calculations.

- Potential Difference = current × resistance  $(V = I \times R)$ 1
- For potential divider 2

$$V_2 = \frac{R_2}{R_1 + R_2} \times V_T$$

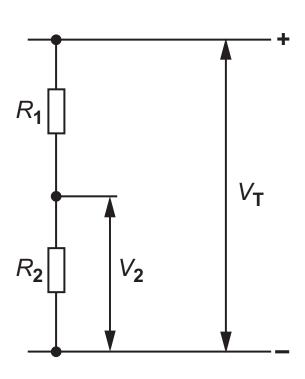

3 Series Resistors

$$R_{T} = R_{1} + R_{2} + R_{3}$$
 etc

$$\frac{1}{R_{\rm T}} = \frac{1}{R_1} + \frac{1}{R_2}$$

$$\frac{1}{R_{\rm T}} = \frac{1}{R_1} + \frac{1}{R_2}$$
 or  $R_{\rm T} = \frac{R_1 \times R_2}{R_1 + R_2}$ 

Time Constant  $T = R \times C$ 4

# Answer **all** questions.

| 1 | (a) | With reference to integrated circuits what does DIL mean? Explain with the aid of a sketch how pin one can be identified. |
|---|-----|----------------------------------------------------------------------------------------------------|
|   |     | DIL [1 mark]                                                                                                    |
|   |     | Sketch                                                                                                    |
|   |     |                                                                                                    |
|   |     |                                                                                                    |
|   |     |                                                                                                    |
|   |     |                                                                                                    |
|   |     | Identity of pin one [2 marks]                                                                                             |

(b) (i) Calculate the value of the single resistor which could replace the three resistors shown in Fig. 1 below. [2 marks]

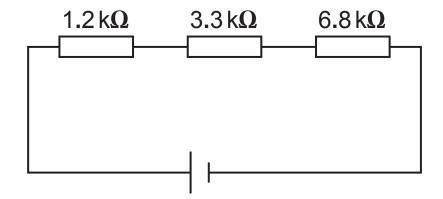

Fig. 1

Calculation

(ii) Using the colour code below identify the colour of the first three bands of the 6.8 k $\Omega$  resistor shown in Fig. 1. [3 marks]

Colour of Band 1 \_\_\_\_\_

Colour of Band 2

Colour of Band 3

(iii) Calculate the combined value of the two resistors shown in Fig. 2 below. Each resistor has a value of 6.8 kΩ. [3 marks]

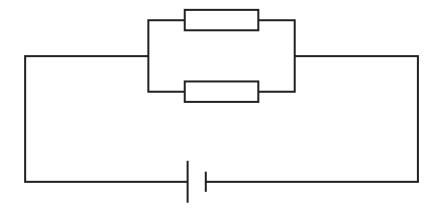

Fig. 2

Calculation

(iv) Calculate the maximum and minimum values that the  $6.8\,\mathrm{k}\Omega$  resistor may have if it has a 5% tolerance. [3 marks]

Calculation

(v) Complete the sentence below by inserting the missing words. [2 marks]

The resistors in **Fig. 1** on page 5 are said to be connected in \_\_\_\_\_ while the resistors in

Fig. 2 are said to be connected in \_\_\_\_\_

(c) The potential divider circuit in Fig. 3 is often used in preference to the potential divider circuit shown in Fig. 4.

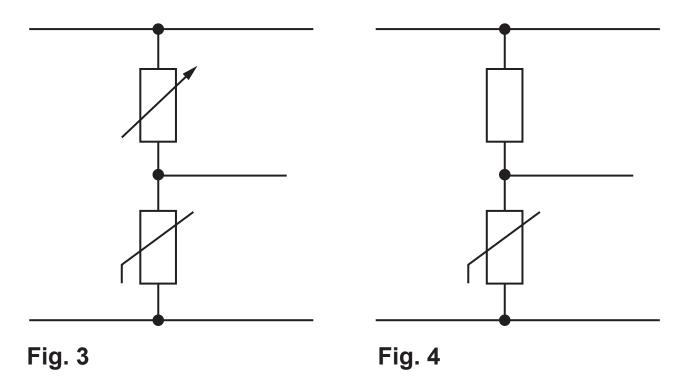

State the difference between the two potential divider circuits shown and explain why the potential divider circuit shown in **Fig. 3** would be used in preference to the potential divider circuit shown in **Fig. 4**.

| Explanation [2 marks] |  |  |
|-----------------------|--|--|
|                       |  |  |

www.StudentBounty.com

(d) Potential divider circuits form part of timing circuits as shown in **Fig. 5**. A timing circuit produces either an astable or monostable output.

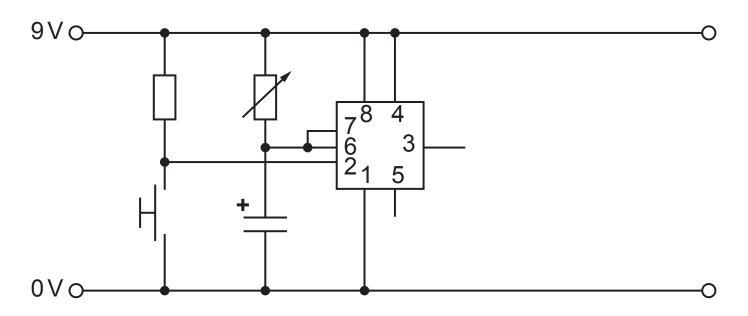

Fig. 5

(i) Explain what an astable output is and what a monostable output is.

| Astable output [2 marks]      |  |
|-------------------------------|--|
|                               |  |
|                               |  |
|                               |  |
| Monostable output [2 marks] _ |  |
|                               |  |
|                               |  |
|                               |  |

| (ii)  | Does the circuit in <b>Fig. 5</b> produce a monostable or an astable output? [2 marks]                                                         |
|-------|----------------------------------------------------------------------------------------------------|
| (iii) | Name the integrated circuit (IC) component used in the circuit to provide the output. [1 mark]                                                 |
| (iv)  | Outline what is meant by the term time constant. [2 marks]                                                                                     |
|       |                                                                                                    |
|       |                                                                                                    |
| (v)   | Use the capital letters <b>A</b> and <b>B</b> to clearly mark on <b>Fig. 5</b> the two components used to provide the time constant. [2 marks] |
| (vi)  | Name the <b>two</b> components used in the circuit to provide the time constant. [2 marks]                                                     |
|       |                                                                                                    |
|       |                                                                                                    |

| (vii) | Outline how the time constant in this circuit can be changed. [2 marks] |
|-------|-------------------------------------------------------------------------|
|       |                                                                         |

(viii) An LED is to be fitted in the circuit to indicate when the output is high. Complete the circuit in Fig. 5 on page 8 so that the LED will operate as described. [6 marks] 2 The incomplete circuit diagram in **Fig. 6** shows part of a primary PIC circuit and a secondary circuit. The secondary circuit requires a 12 volt supply and a 12 volt motor.

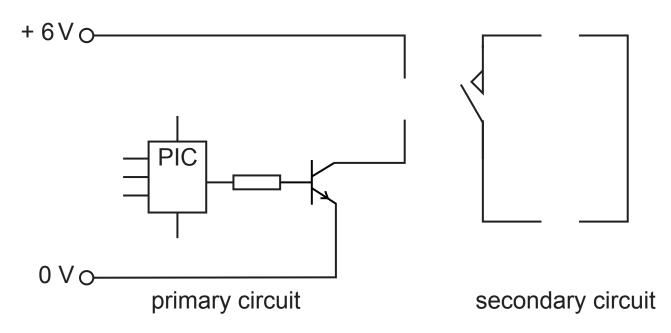

Fig. 6

- (a) (i) Complete **Fig. 6** by inserting symbols for a relay coil, a diode, a 12 volt supply and a motor in the correct locations. [4 marks]
  - (ii) What is the purpose of the diode in the circuit?[1 mark]

(iii) Suggest a reason for the use of a secondary circuit. [1 mark]

- (b) An outline sketch of a steady hand game is shown in Fig. 7. The circuit to operate the steady hand game contains a PIC. The PIC flowchart includes 3 macros called, DISPLAY, ATTEMPTS and SOUND. Each macro will have a specific function:
  - DISPLAY to activate the 3 LEDs
  - ATTEMPTS to count the number of failed attempts
  - SOUND to activate a buzzer after the third failed attempt

To start the game the **DISPLAY** macro must first be turned on.

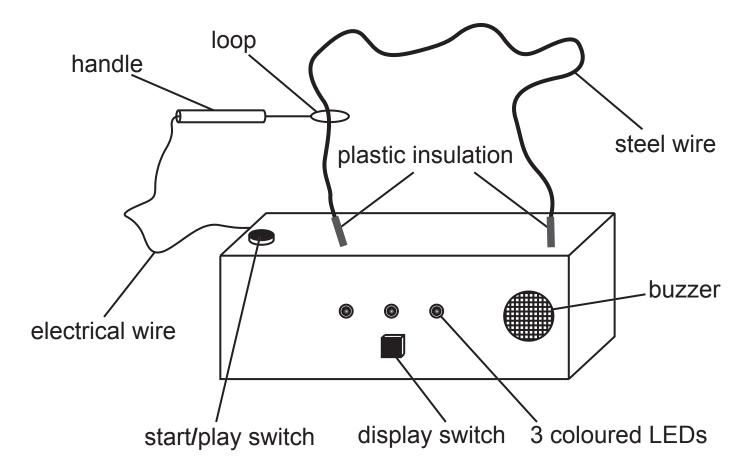

Fig. 7

**Tables 1** and **2** show the inputs and outputs which are used in the PIC circuit.

### Table 1

| PIC<br>Inputs | Not used | Not used | Start/Play<br>Switch |   | Loop<br>Contacts<br>Steel Wire |
|---------------|----------|----------|----------------------|---|--------------------------------|
| BIT           | 4        | 3        | 2                    | 1 | 0                              |

### Table 2

| PIC     | Not  | Not  | Not  | Buzzer | Not  | Green | Yellow | Red |
|---------|------|------|------|--------|------|-------|--------|-----|
| Outputs | used | used | used |        | used | LED   | LED    | LED |
| ВІТ     | 7    | 6    | 5    | 4      | 3    | 2     | 1      | 0   |

### (i) Macro 1 DISPLAY

A display showing 3 different coloured LEDs will operate when the display switch is turned on.

Complete the **DISPLAY** macro in **Fig. 8**. When the display switch is turned on a red LED will turn on. Then after 0.5 seconds a yellow LED will turn on and after another 0.5 seconds a green LED will turn on. When all the LEDs are on the macro ends.

Beside each input and output cell, indicate the relevant bit pattern. [10 marks]

| DISPLAY |  | BIT PATTERN |
|---------|--|-------------|
| +       |  |             |
|         |  |             |
|         |  |             |
|         |  |             |
|         |  |             |
|         |  |             |
|         |  |             |
|         |  |             |

Fig. 8

### (ii) Macro 2 ATTEMPTS

Complete the **ATTEMPTS** macro in **Fig. 9** as follows:

During the game the player will have 3 chances. Each time the loop touches the steel wire an LED will turn off. The green LED will turn off first, then the yellow LED and finally the red LED will turn off. When all the LEDs are off the macro ends.

Show the relevant bit pattern opposite each input and output cell. [10 marks]

| ATTEMPTS |  | BIT PATTERN |
|----------|--|-------------|
| +        |  |             |
|          |  |             |
|          |  |             |
|          |  |             |
|          |  |             |
|          |  |             |
|          |  |             |
|          |  |             |

Fig. 9

### (iii) Macro 3 SOUND

When all the LEDs are turned off a buzzer will switch on and off five times.

Complete the **SOUND** macro in **Fig. 10** to enable the buzzer to switch on and off five times before ending. The buzzer should remain on for 2 seconds and switch off for 1 second each time.

Bit patterns are not required. [7 marks]

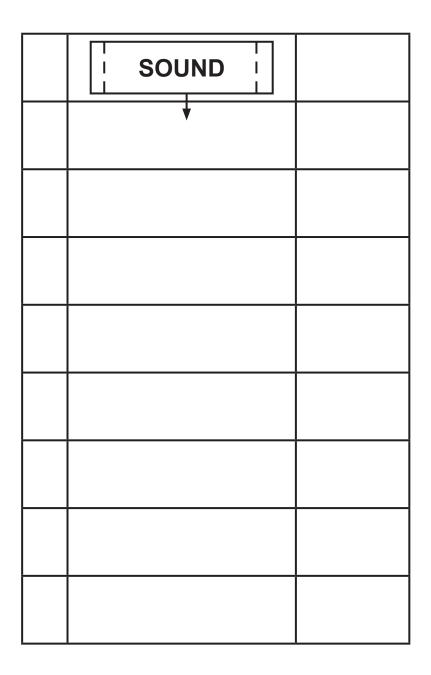

Fig. 10

(c) Complete the flow chart in **Fig. 11** to represent the steady hand game program as follows:

To start the game the **DISPLAY** macro must operate first. The start/play switch is then turned on.

This is then followed by the **ATTEMPTS** macro. After 1 second delay the **SOUND** macro then operates.

The game is now over.

Bit patterns are not required. [7 marks]

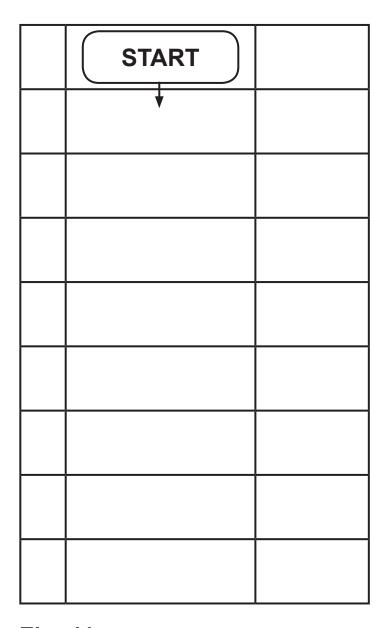

Fig. 11

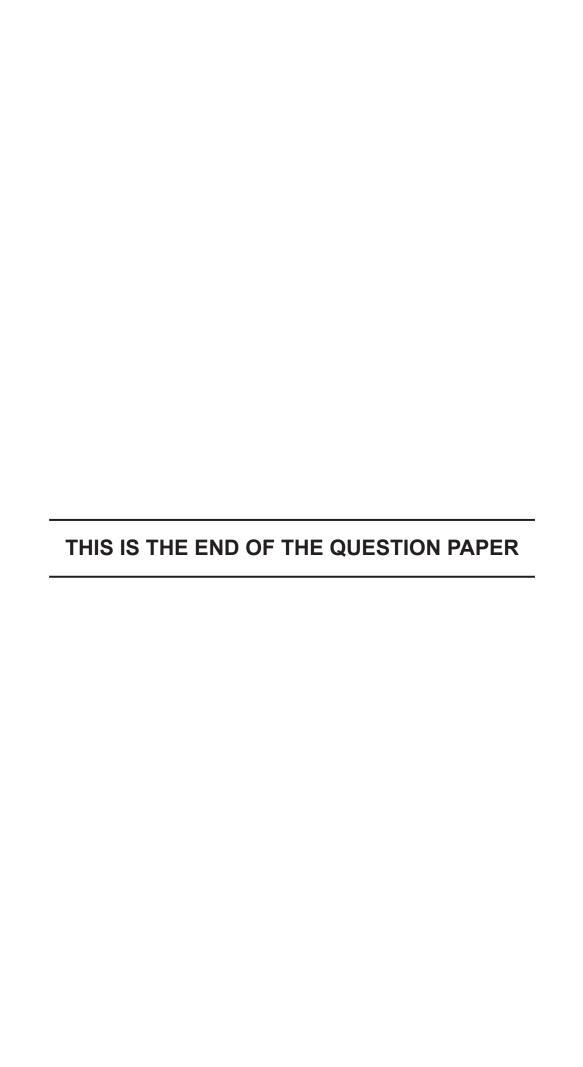

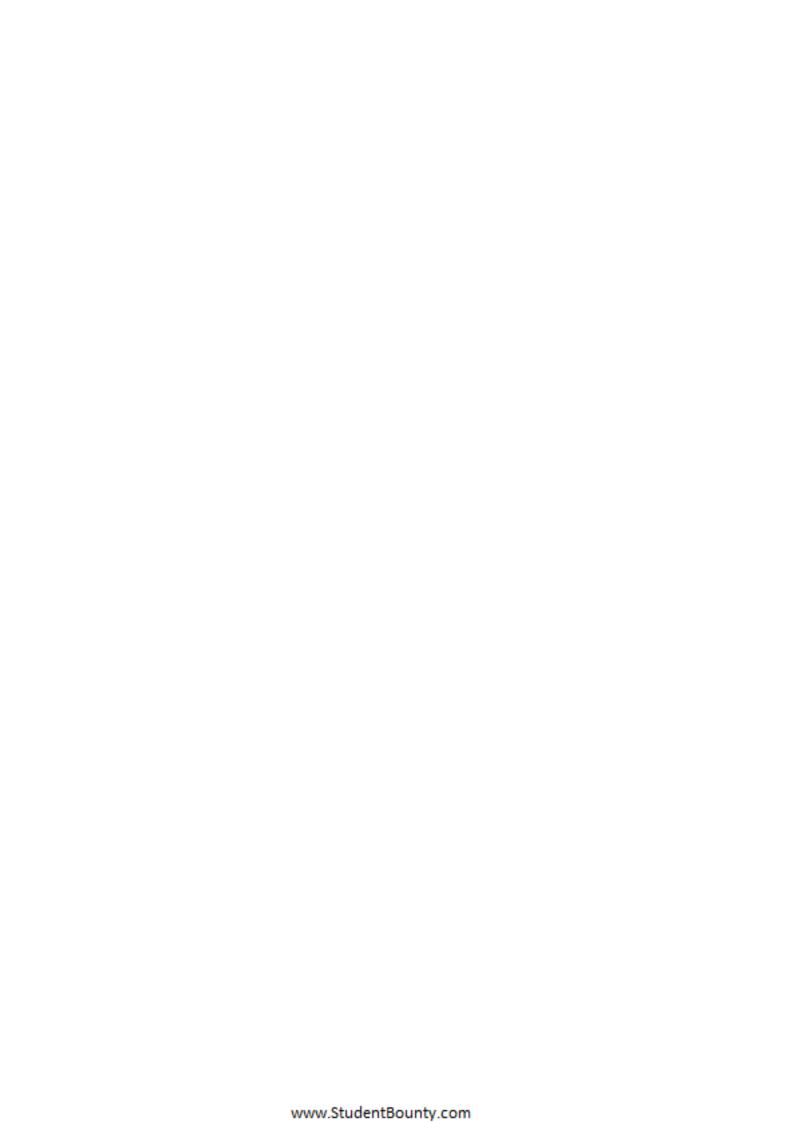

| For Examiner's use only |       |  |
|-------------------------|-------|--|
| Question<br>Number      | Marks |  |
| 1                       |       |  |
| 2                       |       |  |

| Total |  |
|-------|--|
| Marks |  |

| Examiner | Number |  |
|----------|--------|--|
|          |        |  |

Permission to reproduce all copyright material has been applied for. In some cases, efforts to contact copyright holders may have been unsuccessful and CCEA will be happy to rectify any omissions of acknowledgement in future if notified.